## How to disable "scan" prompt for a thumbdrive (Win 7)

When you insert a "thumbdrive", AKA, flashdrive in your USB port you normally get this prompt, as shown on the right. For advanced users this prompt can be another annoyance this OS has.

Remember that this OS is made for the "masses" that don't know or care about computer advanced skills.

Click "start", then in the "Search programs and files" dialog box type in " msconfig " as shown below.

This will bring up another box; scroll down to " Shell Hardware Detection " and uncheck the box as shown in the lower right image.

Restart your PC (computer).

If you wish to restore this "feature" repeat steps by checking that box, etc. and restarting your PC

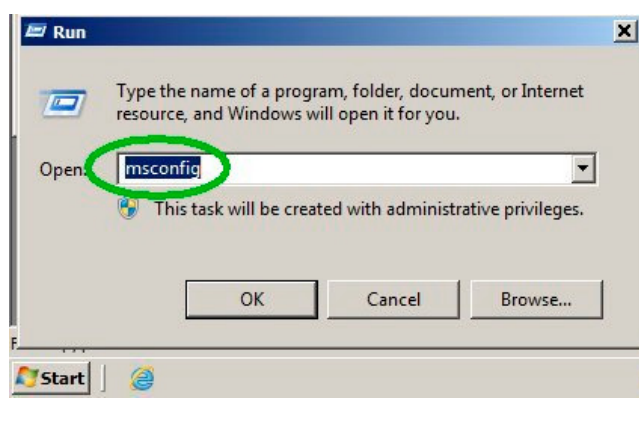

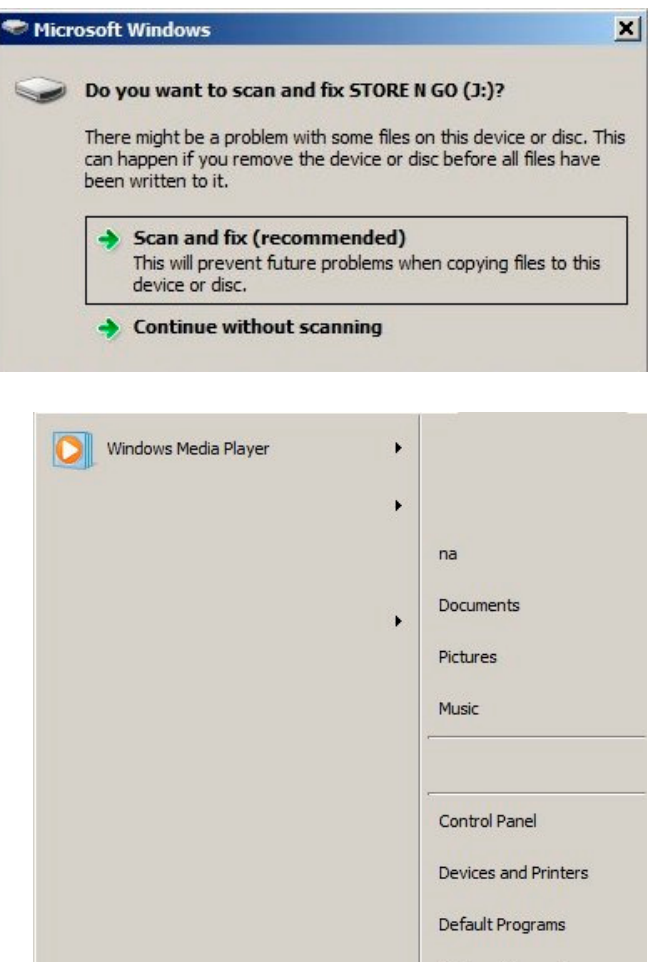

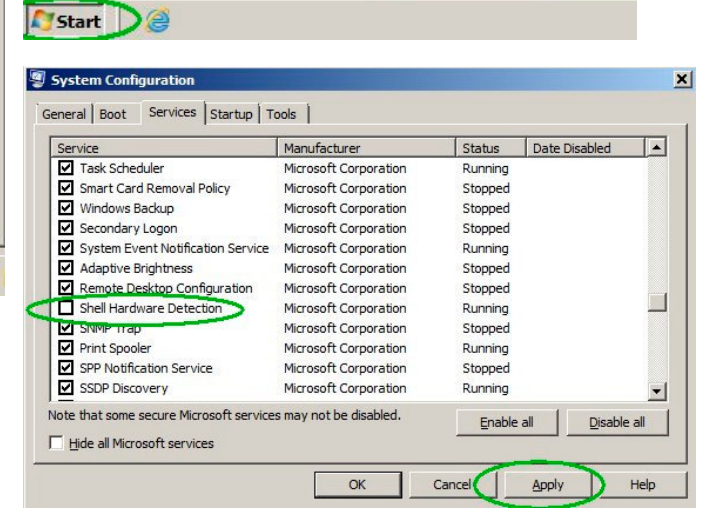

All Programs Search programs and files Help and Support

Shut down | |

Run...

 $|O|$